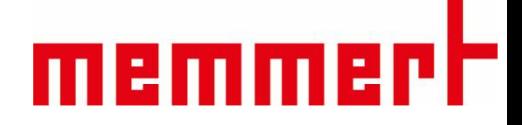

### ICHL和HPPL系列操作说明书

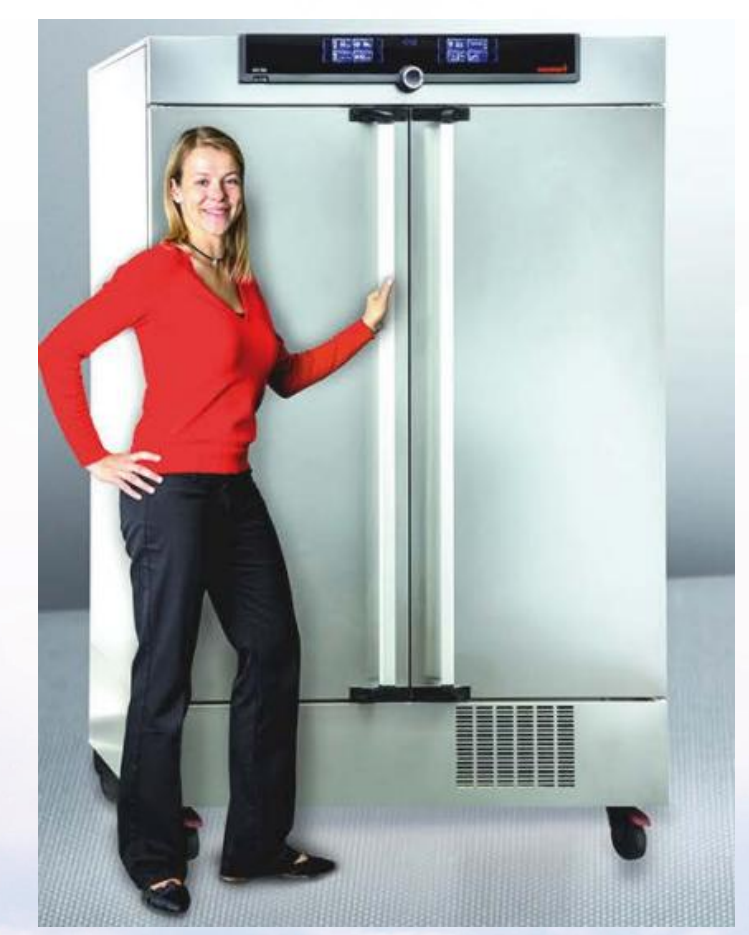

[www.memmert.com](http://www.memmert.com/)

电话:021-50477278 美墨尔特(上海)贸易有限公司

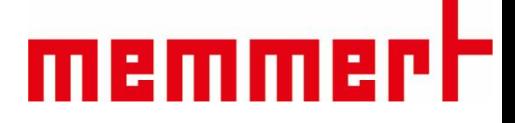

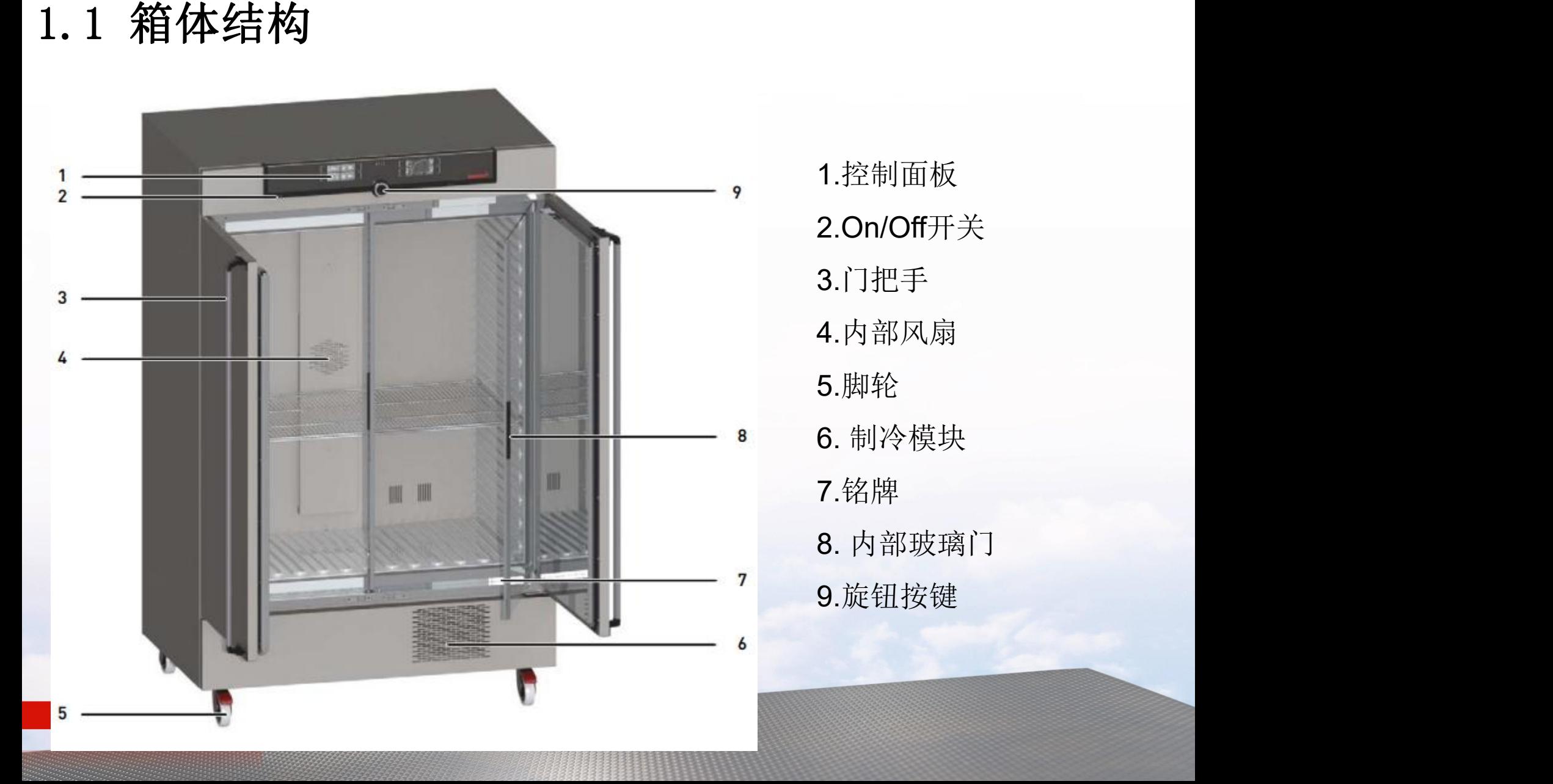

## memmerh

#### 1.2 使用环境

1.温湿度环境:

环境温度:15-28℃

2.安装环境:

工作电源: 230V(±10%), 50/60Hz

环境湿度: 最大70%,无冷凝 部间隔至少15cm(如下图所示) 上部间隔最少20cm, 左右间隔至少5cm, 后

箱体前部制冷单元附近请勿放置物品以免遮

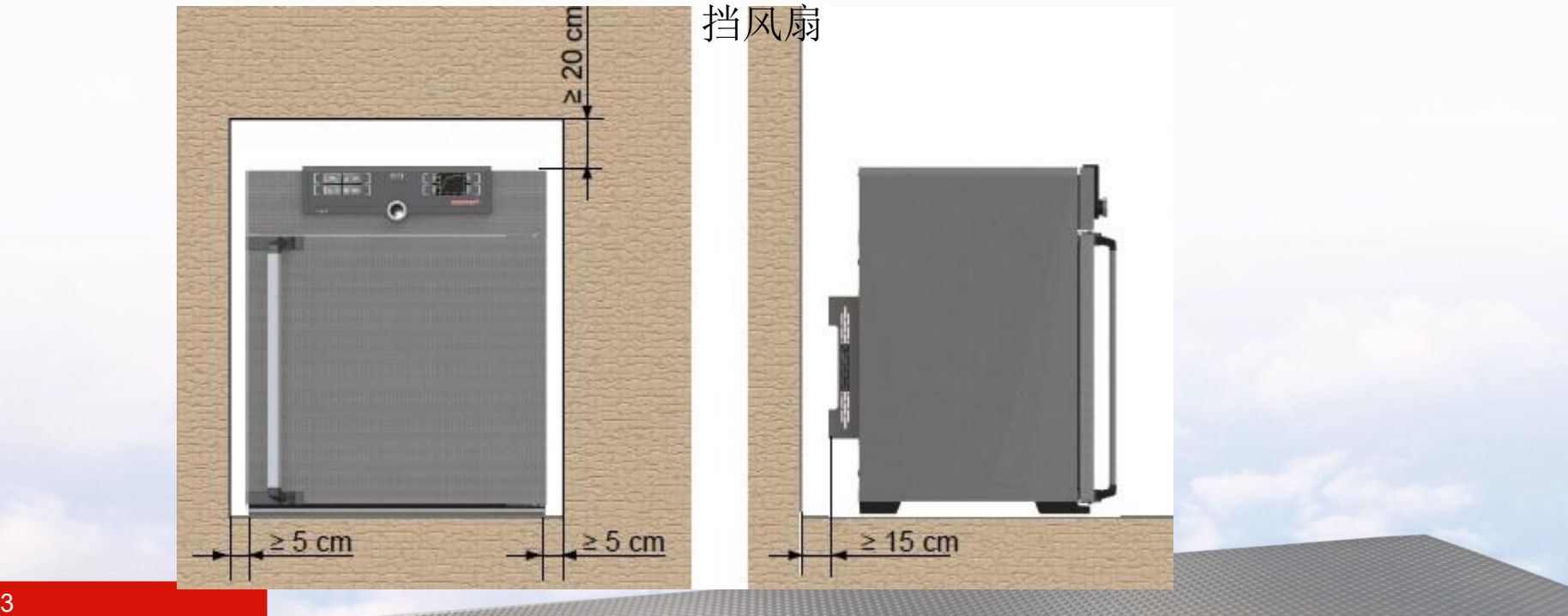

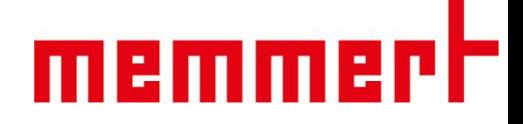

#### 1.3 产品操作

- § 1.3.1连接电源和水箱:
- 如下图所示,连接电源和水箱

水箱中放入蒸馏水或纯净水,为了箱体寿命,请勿使用自来水

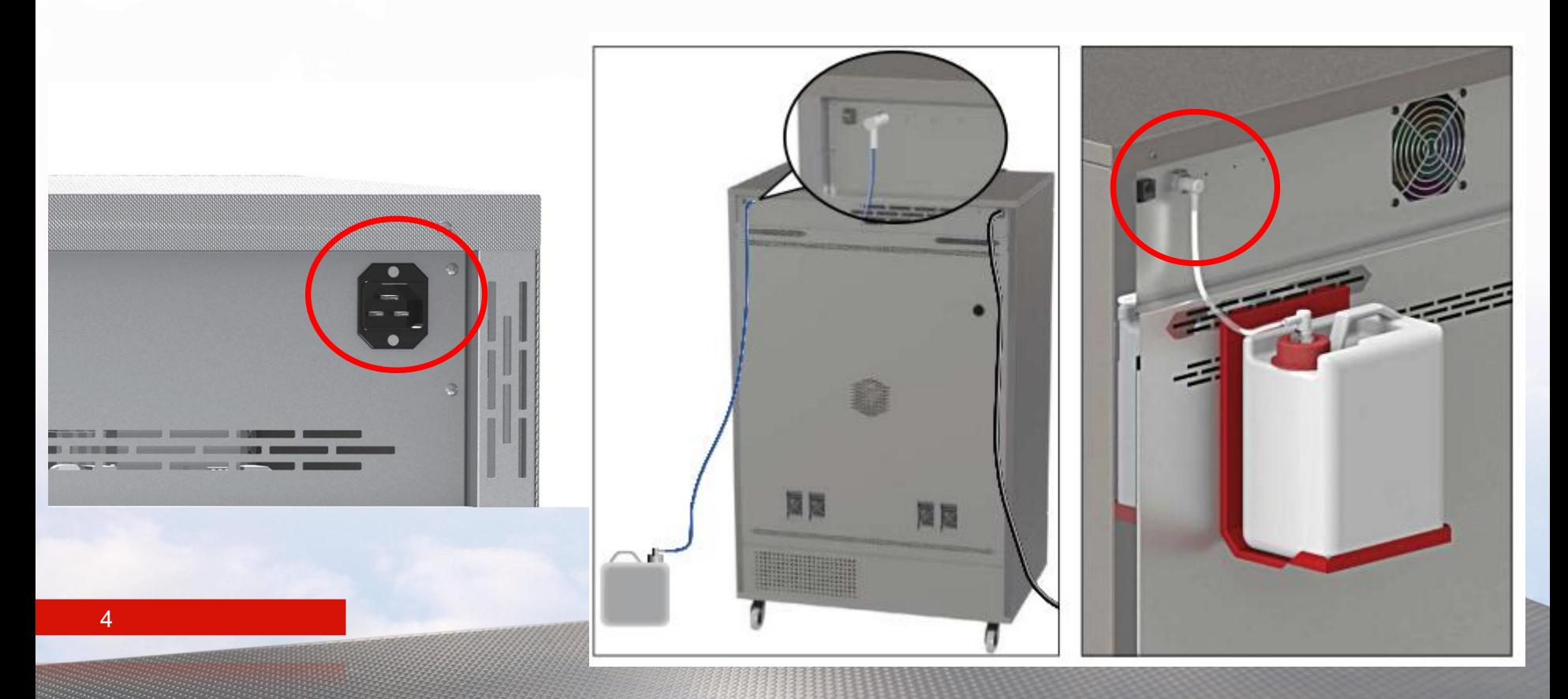

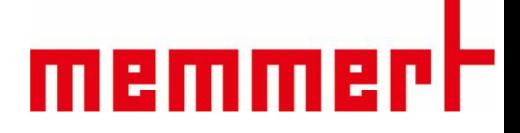

§ 1.3.2 开机 如下图所示,通过按On/Off开关,可以开启和关闭设备

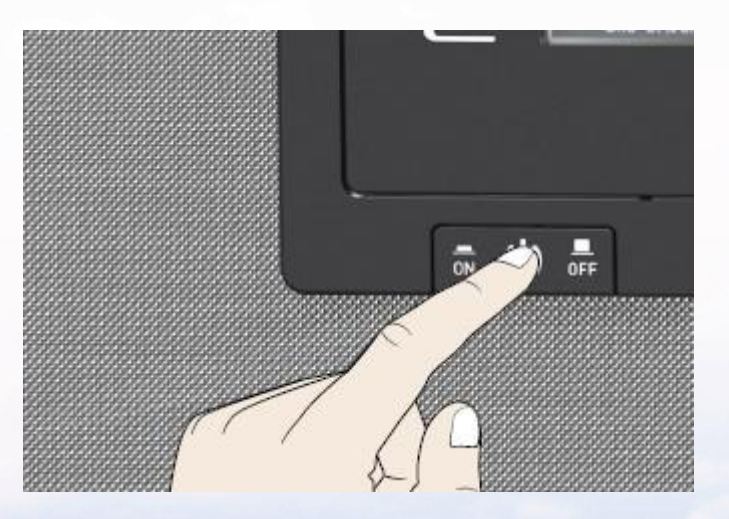

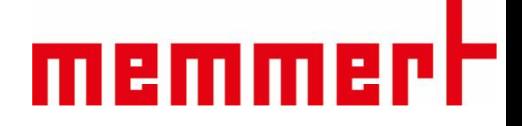

§ 1.3.3 开关门 轻轻旋转门把手(A) 然后缓慢往外拉门(B) 关闭时反向操作(C)。

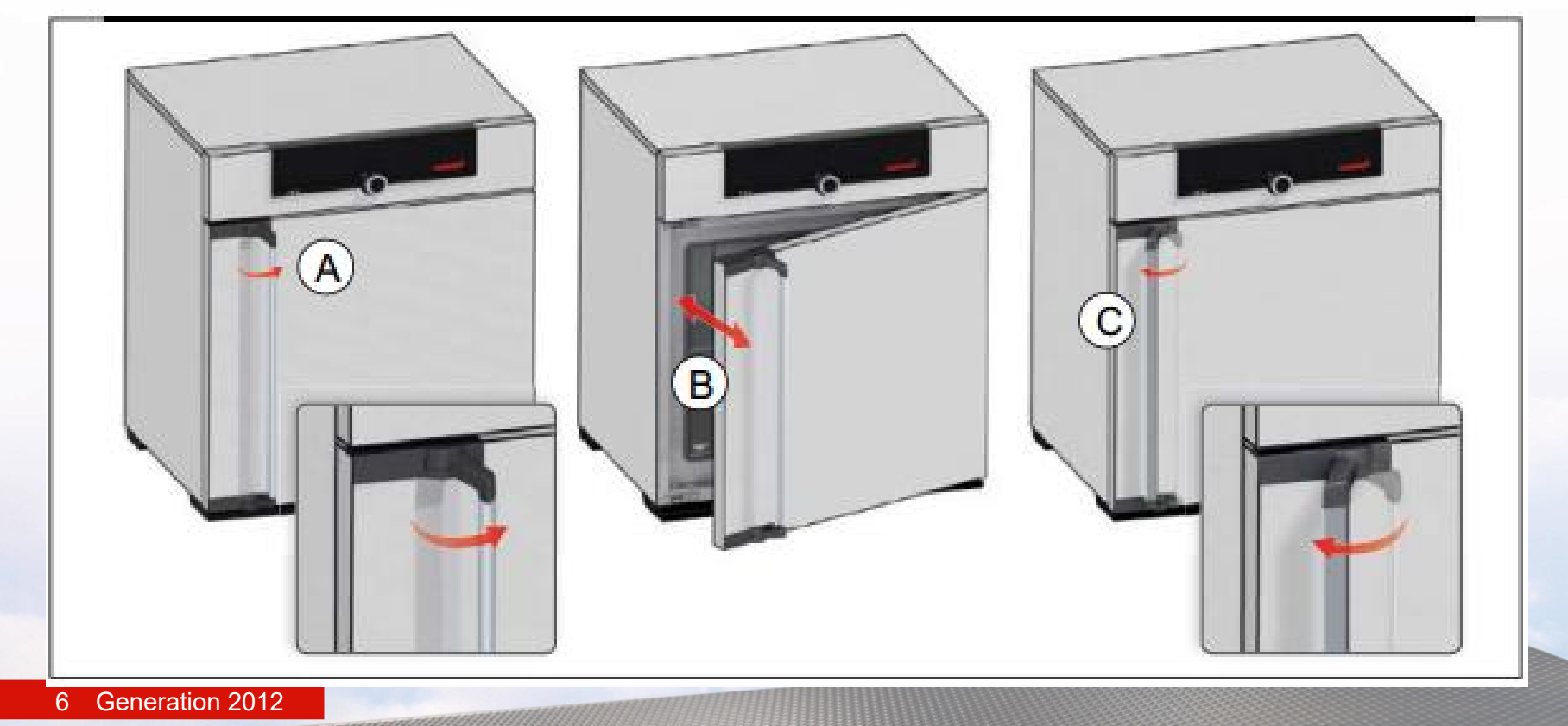

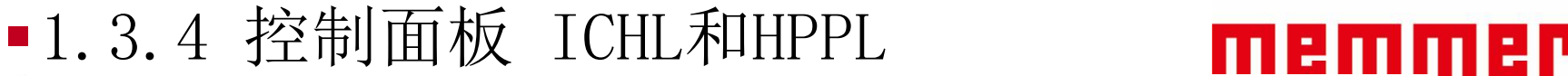

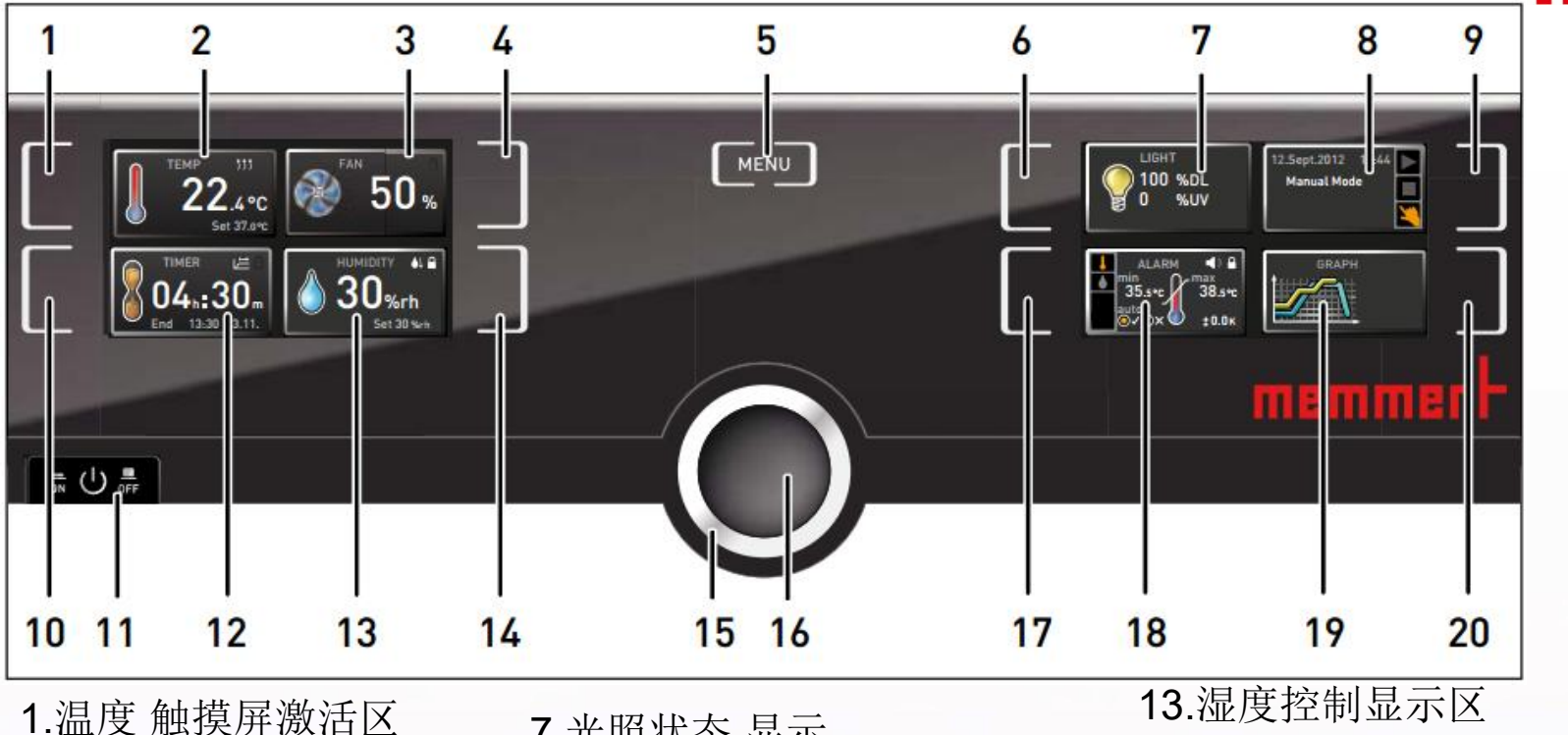

7 2.温度实际值/设定值 显示 3.风扇转速显示 9.设备工作模式激活区 <sup>15</sup>奓致调卫<u>灰钮</u> 4.风扇转速设置触摸屏激活 区 5. 菜单键 6.光照设置激活区 7.光照状态 显示 8.设备状态及程序显示区 10.倒计时设置触摸激活区 11. On/Off开关触摸屏激活区 12.倒计时显示区

14.适度控制触摸屏激活区 15参数调节旋钮 16.参数调节确认按钮 17.温湿度报警 触摸屏激活区域 18.温湿度报警设置值 显示 19.数据回看 显示 20.数据回看 触摸屏激活区域

### memme

**TEMP** 

1.3.4.1温度设置

第二步,旋转旋钮调节温度设定值(**10- 50℃**)

第三步,按确认键完成设置

此时在温度显示区域有两个数值 一个是箱体实际温度,另外一个 是箱体设置温度

第一步,触摸温度 触摸屏激活区域 **The Company of the Company of the Company TEMP**  $2.4^{\circ}$ c Set 37.0°C

设置完毕后,箱体会加热或制冷, 达到设置温度并一直保持下去

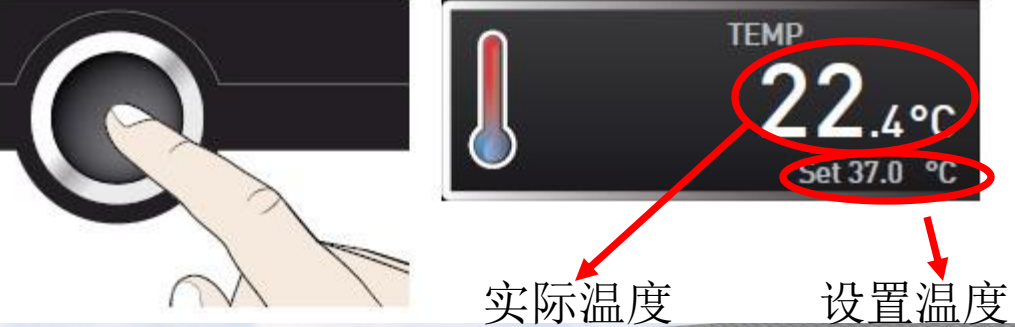

1.3.4.2湿度设置

8 步骤与1.3.4.1温度设置一致

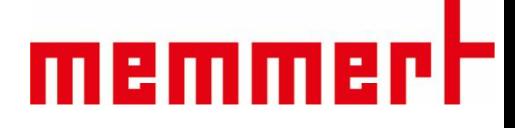

1.3.4.3倒计时设置 第一步,触摸倒计时触摸屏激活区域 第二步, 旋转旋钮调节倒计时设定值(最大99天) 第三步,按确认键完成设置

设置完毕后,箱体会加热或制冷,加湿或除湿 A A A A A A IMER 达到设置温度湿度后,按照设置时间开始倒计时 倒计时结束后进入待机状态 如声音功能开启会有提示音

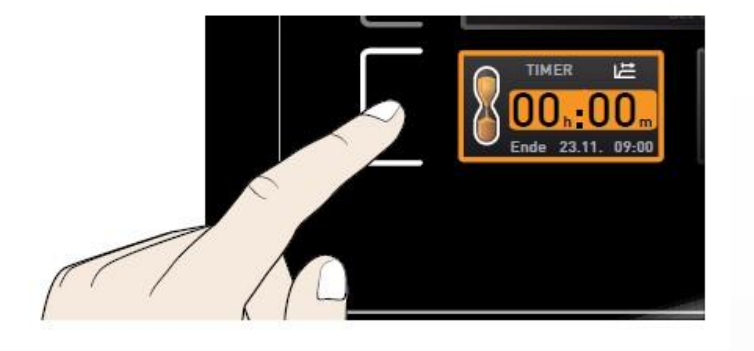

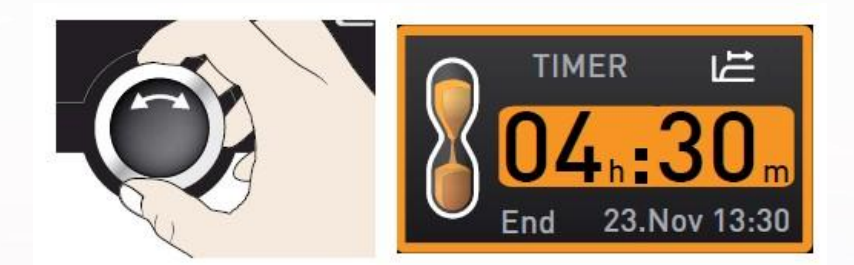

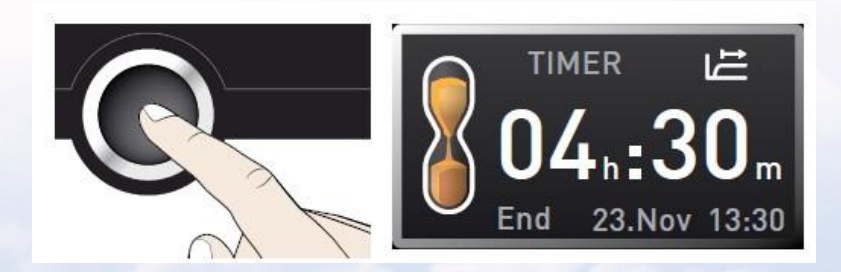

## memmerh

1.3.4.5 光照设置 仅ICHL中有<br><del>transit at the transit of the transit of the second of the second of the second of the second of the second of </del> 第一步,触摸光照激活区域, 在右侧的显示 屏里

第二步, 旋转旋钮调节光照类型及设定值

类型:**DL**, 荧光灯

**UV**, 紫外灯

设定值:**0%** 关闭

**100%** 开启

第三步,按确认键完成设置

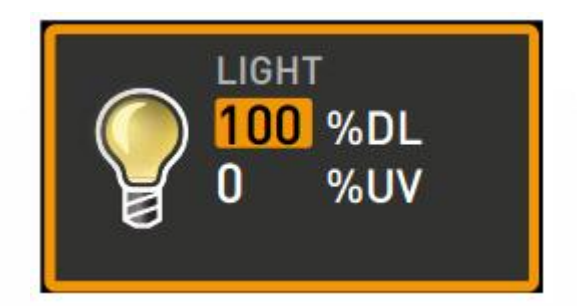

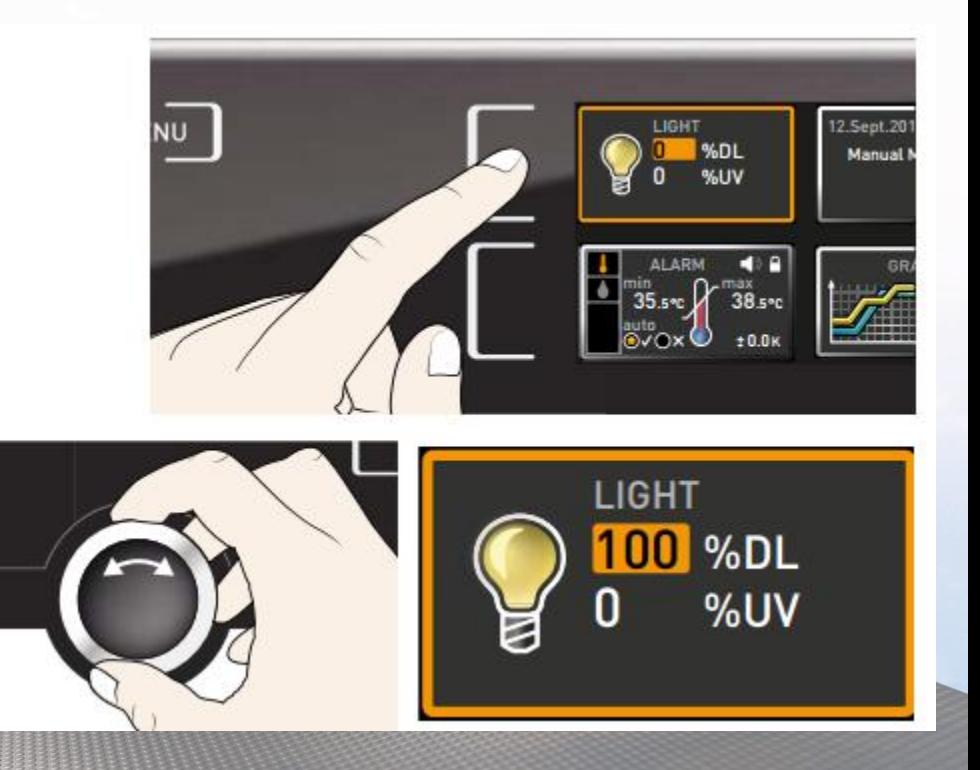

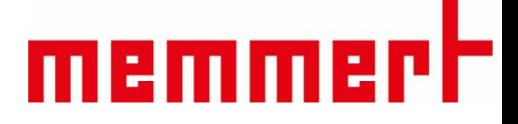

1.3.4.4工作模式选择 程序模式

制药行业客户,请将模式始终调整在手动模式下

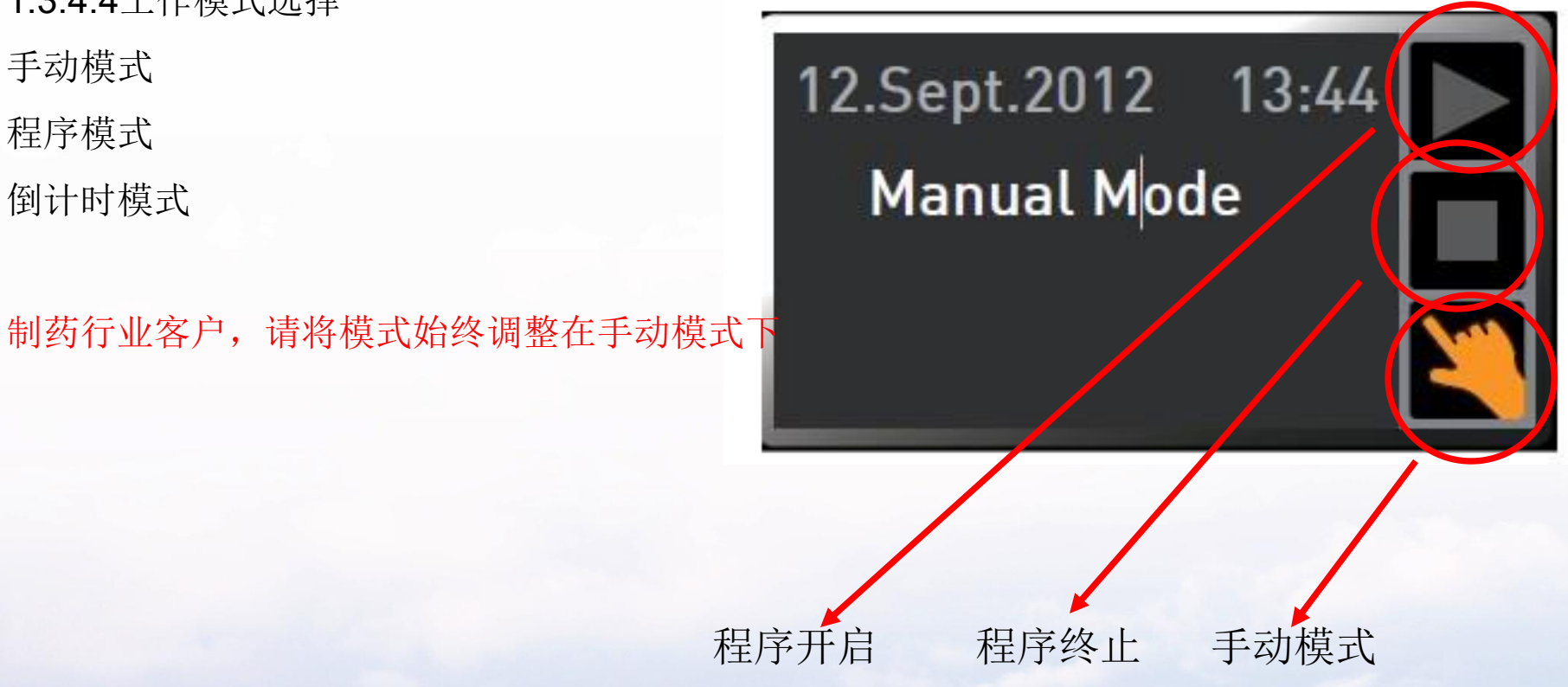

#### 1.3.4.5 手动模式下的操作

温度保护设置

第一步,触摸温湿度报警 触摸屏激活区域 第二步,按下确认键,进入温度保护设置 第三步,旋转旋钮可设置低温保护值 第四步,按下确认键,低温保护值设置完毕, 图标跳到高温保护值

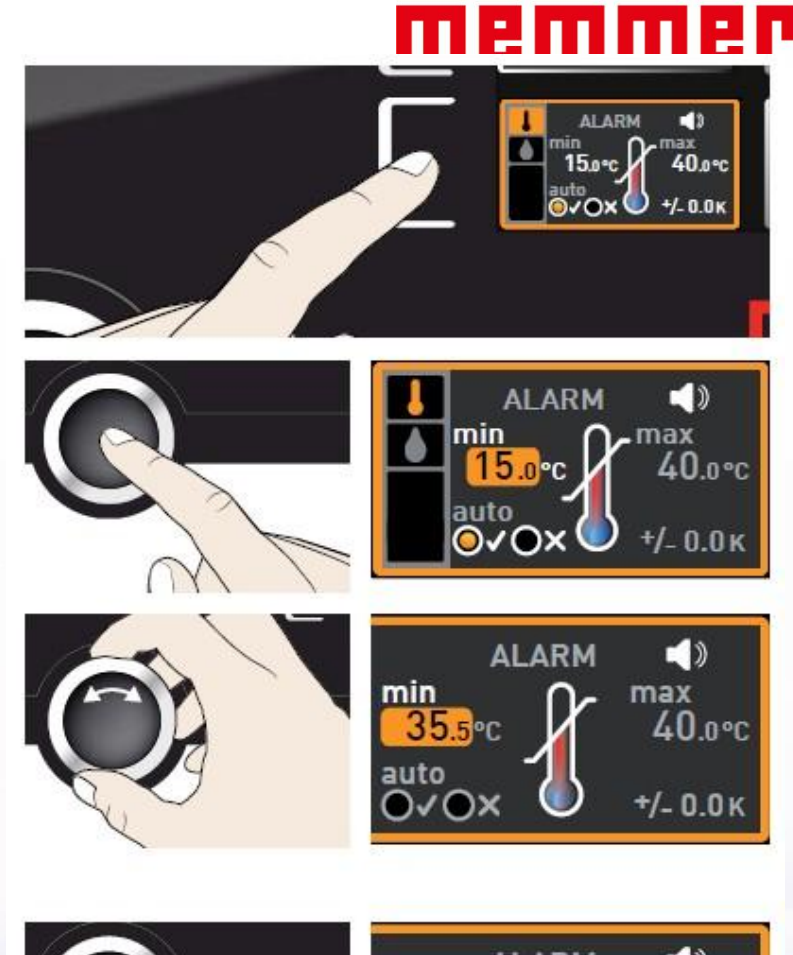

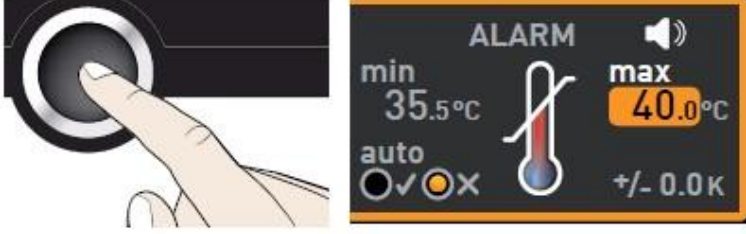

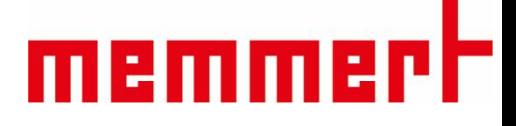

1.3.4.5过温保护设置 第五步,旋转旋钮可设置高温保护值<br>第六步,按下确认键,高温保护值设置完毕。 第六步,按下确认键,高温保护值设置完毕, 图标进入ASF是否开启 第七步,旋转旋钮可开启关闭ASF功能 制药行业客户建议选择关闭此功能

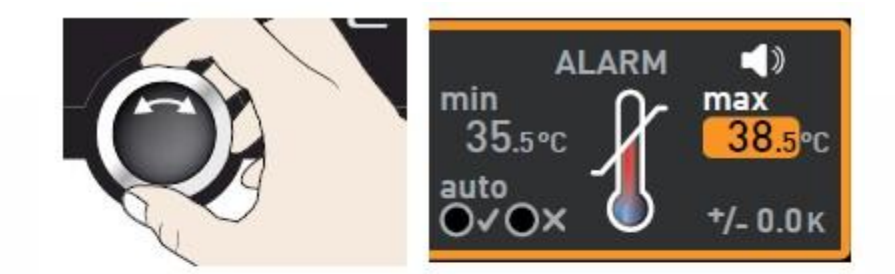

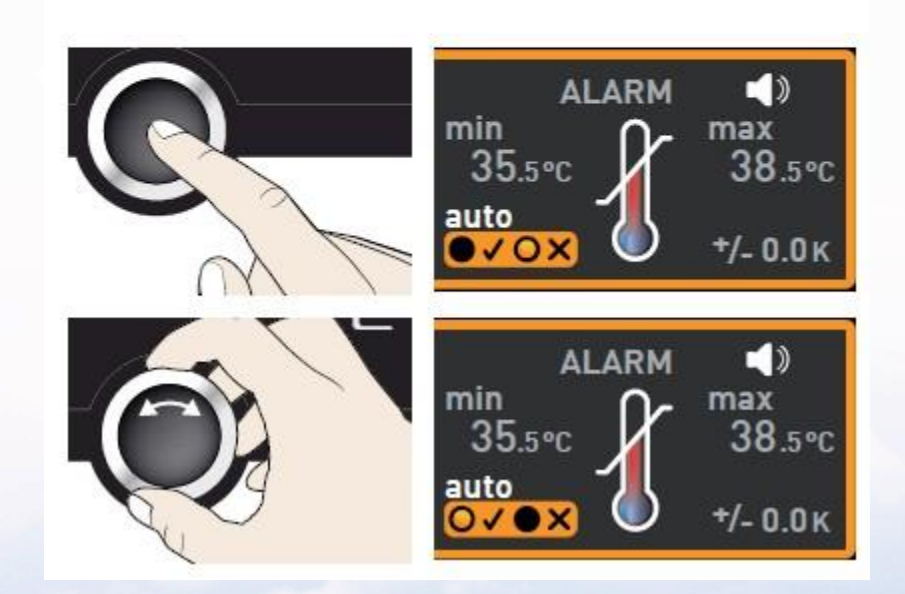

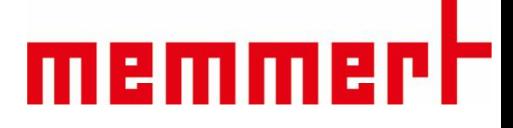

1.3.4.5过温保护设置 第九步,旋转旋钮设置ASF设定值 And Content of the COX 第十步, 按下确认键, 完成温度保护设置 制药行业无需设置ASF设定值

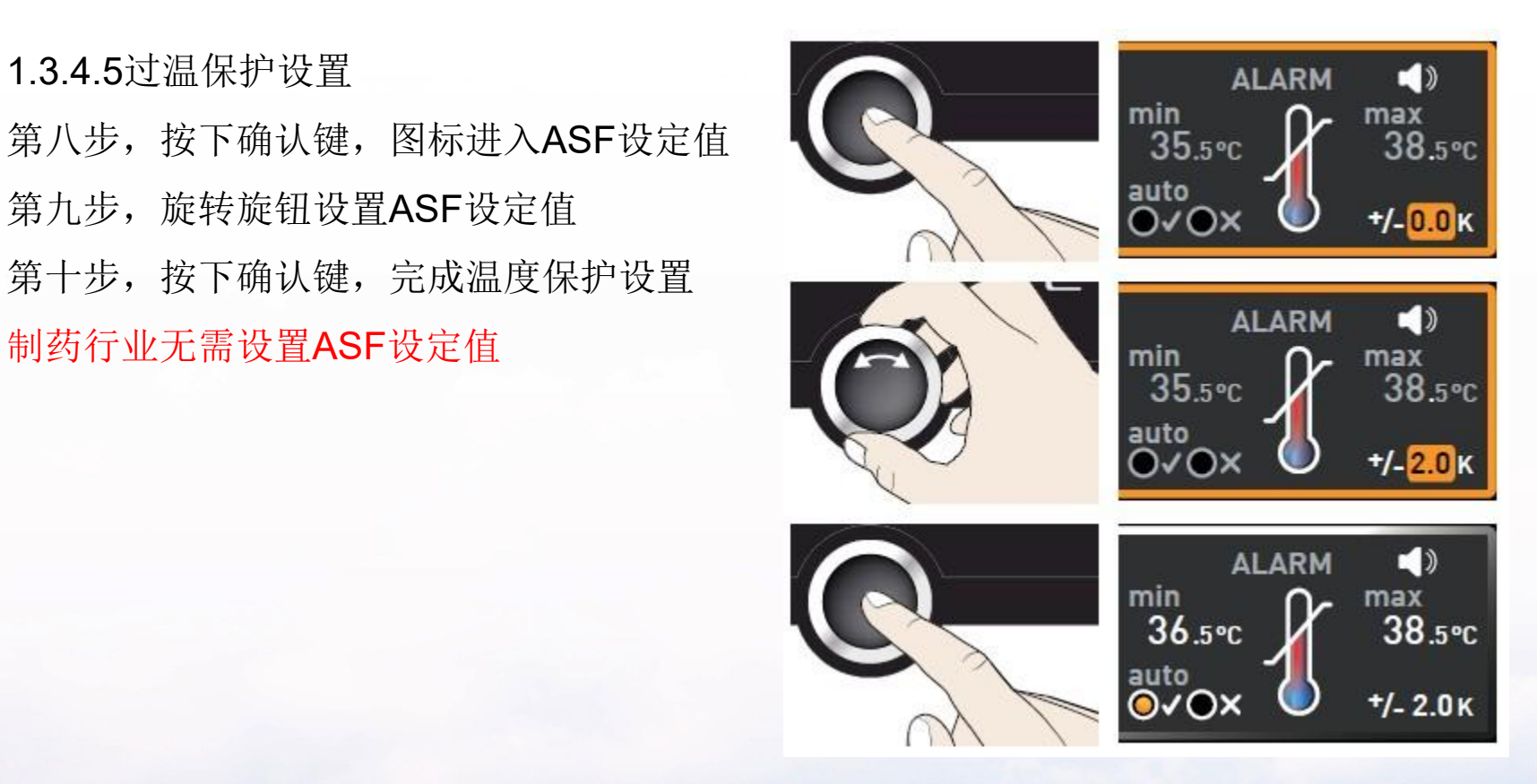

## memmerh

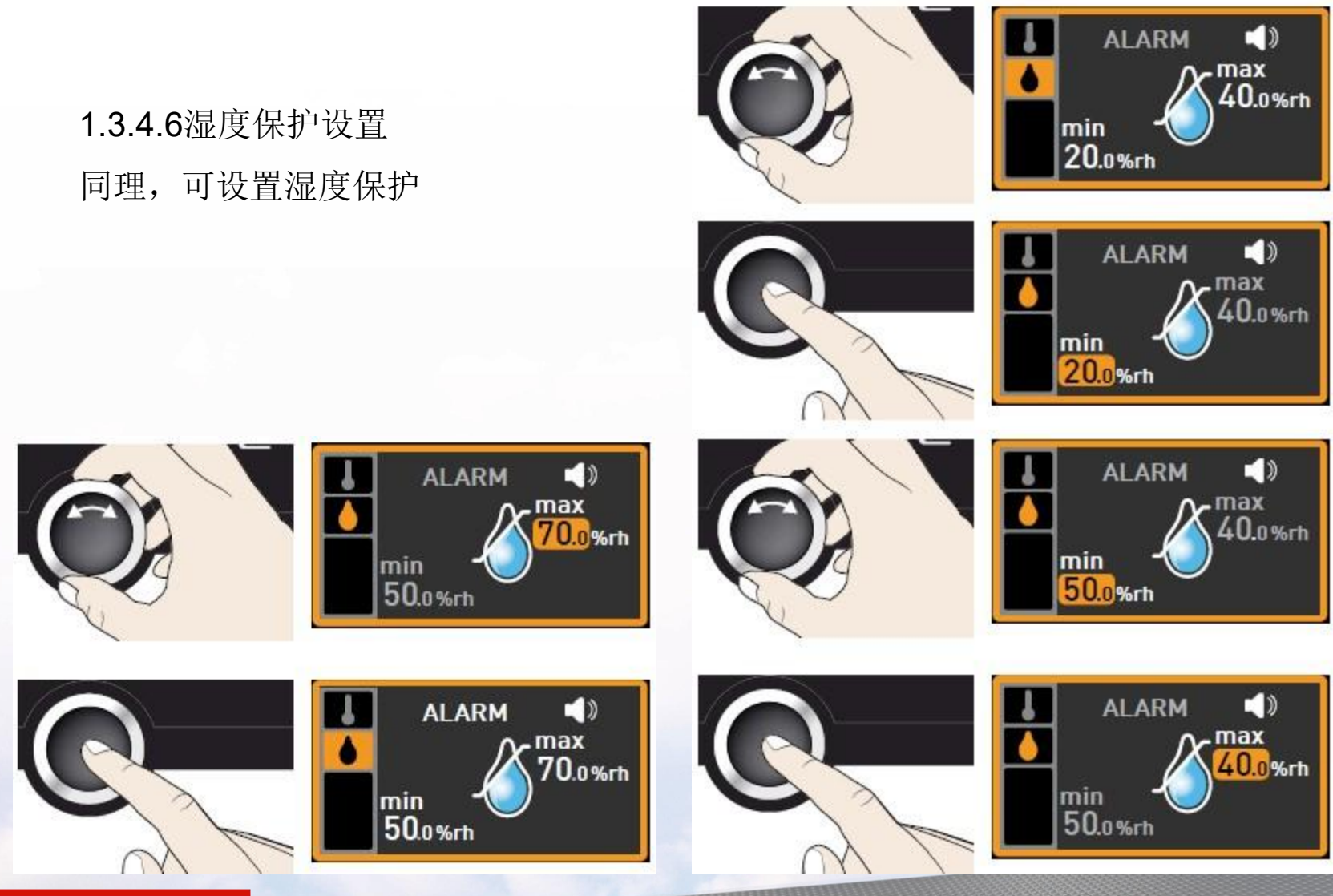

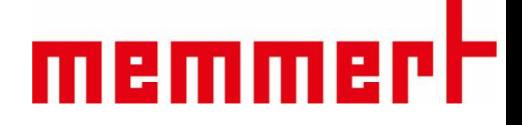

1.3.4.7一周数据回看 第一步,按右下角触摸屏进入数据回看 第二步,按左下角触摸屏,准备调节回看日期 1400 1400 1400 1400 第三步, 旋转旋钮可向前向后回看数据(最多一周前) 第四步, 按右上角触摸屏, 准备调节放大缩小 第五步, 旋转旋钮可放大缩小图像

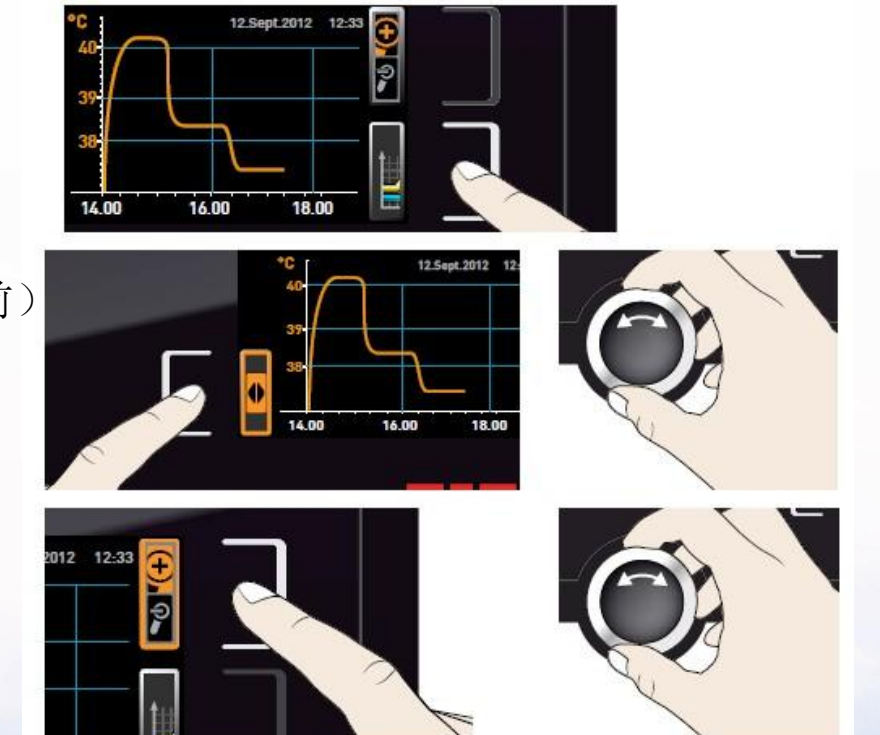

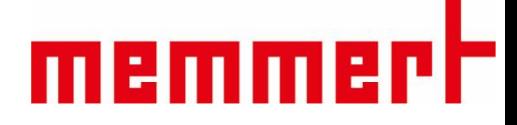

1.3.4.7一周数据回看 第六步,按左上角触摸屏进入温湿度选择 第七步, 旋转旋钮可选择回看温度还是湿度 第八步,按下确认键,选择完毕

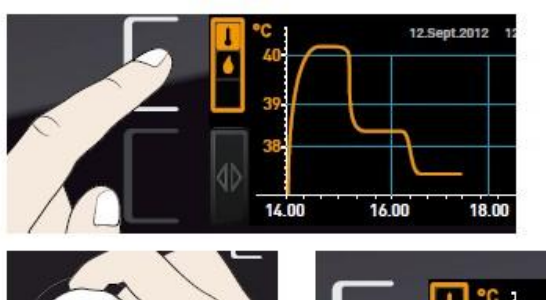

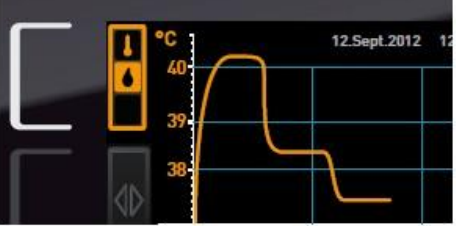

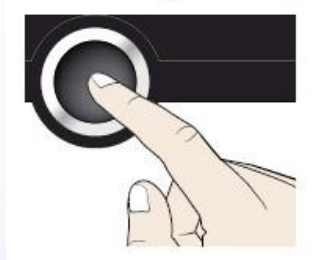

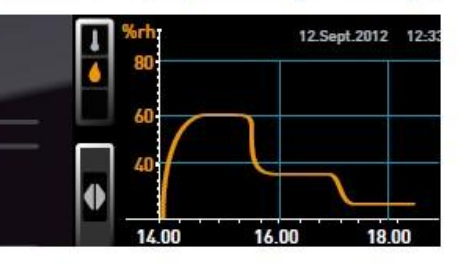

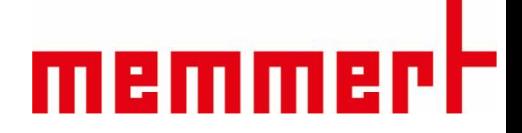

### §1.3.5菜单目录下控制面板操作

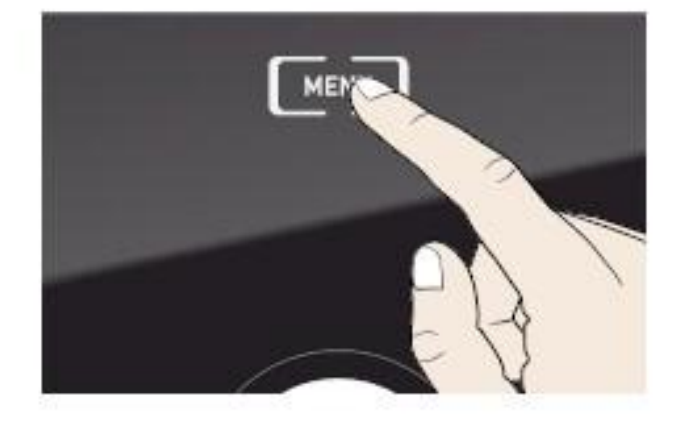

按Menu键,进入菜单目录 下控制面板操作

§1.3.5菜单目录下控制面板操作

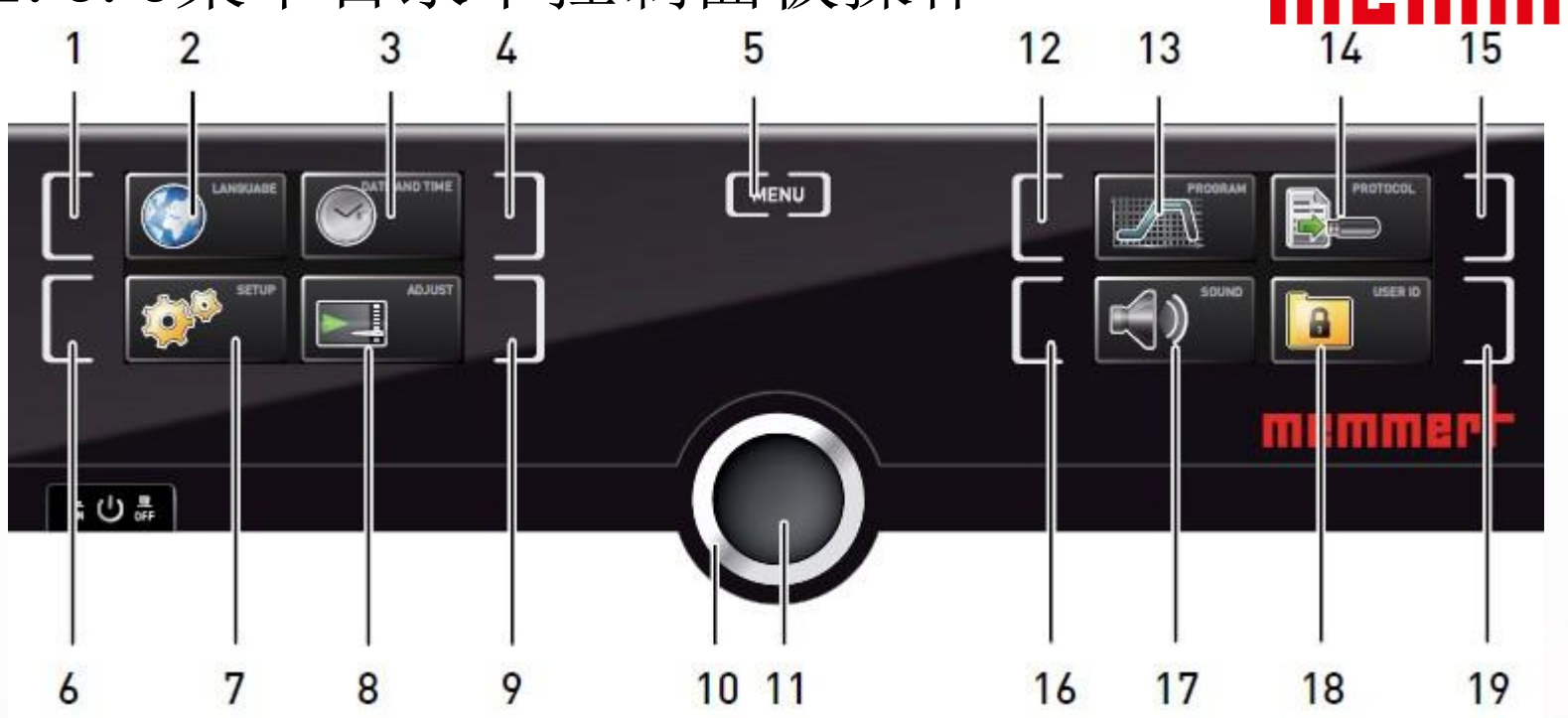

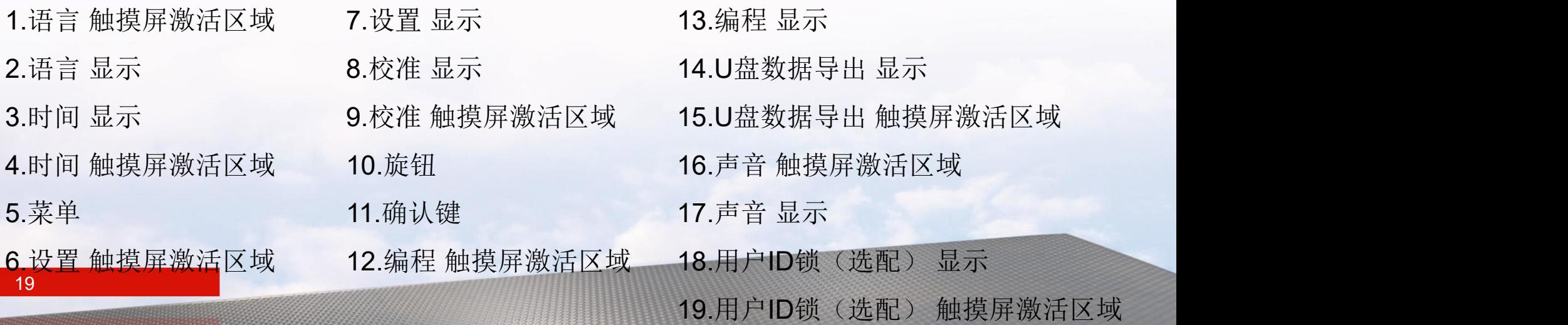

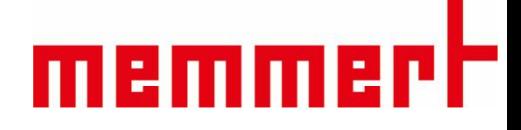

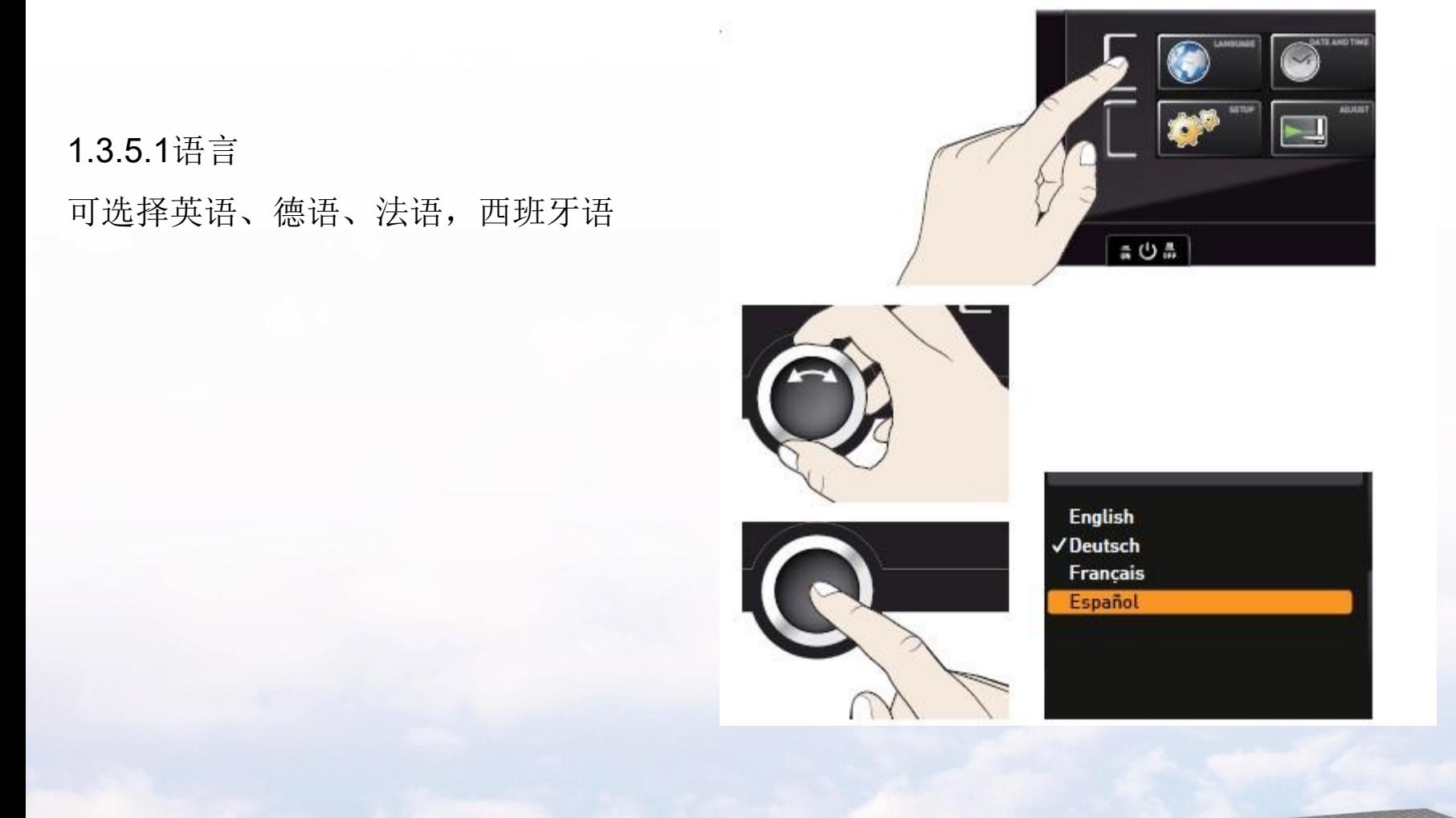

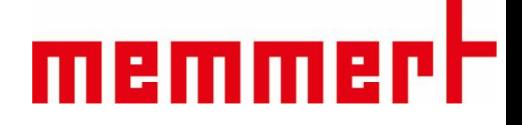

#### 1.3.5.2设置

可修改IP地址(联网时使用,此处略)、子网掩码 (联网时使用,此处略)、单位(℃或℉ )、报警温 度、定时模式、平衡

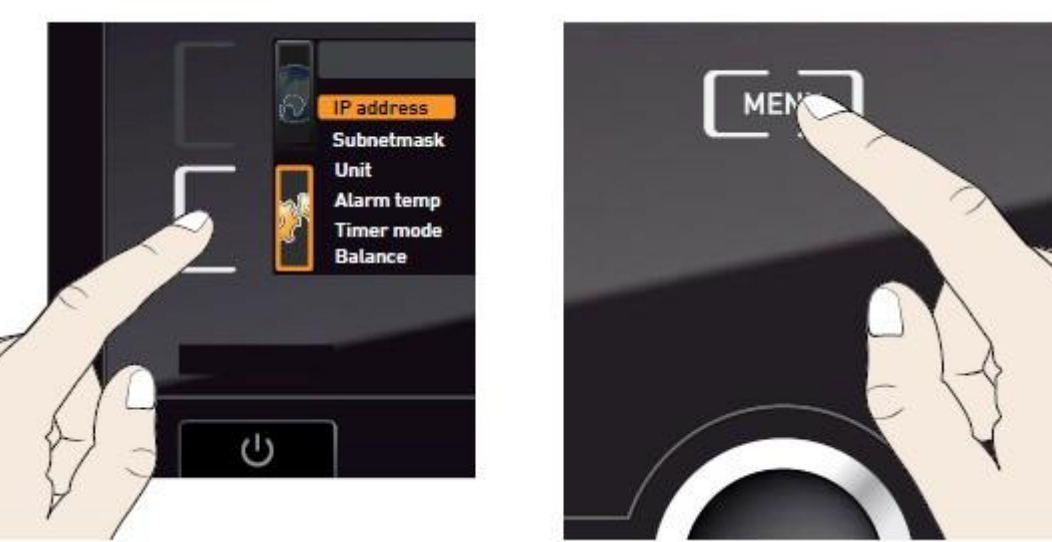

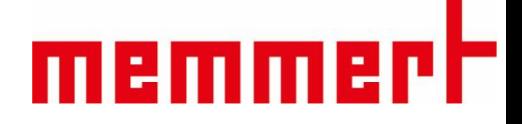

1.3.5.3时间

可修改日期、时间、时区(中国地区选择GMT+8)、夏令时(中国地区选择否)

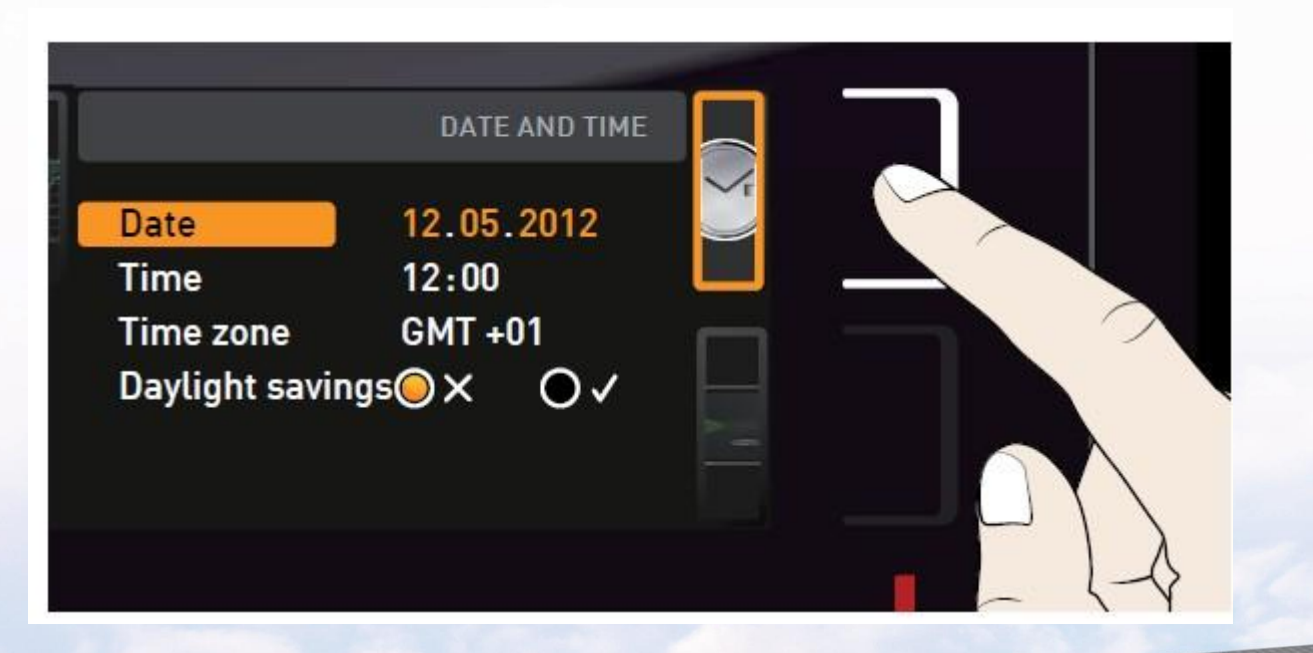

# memmerh

## 可校准温度和湿度

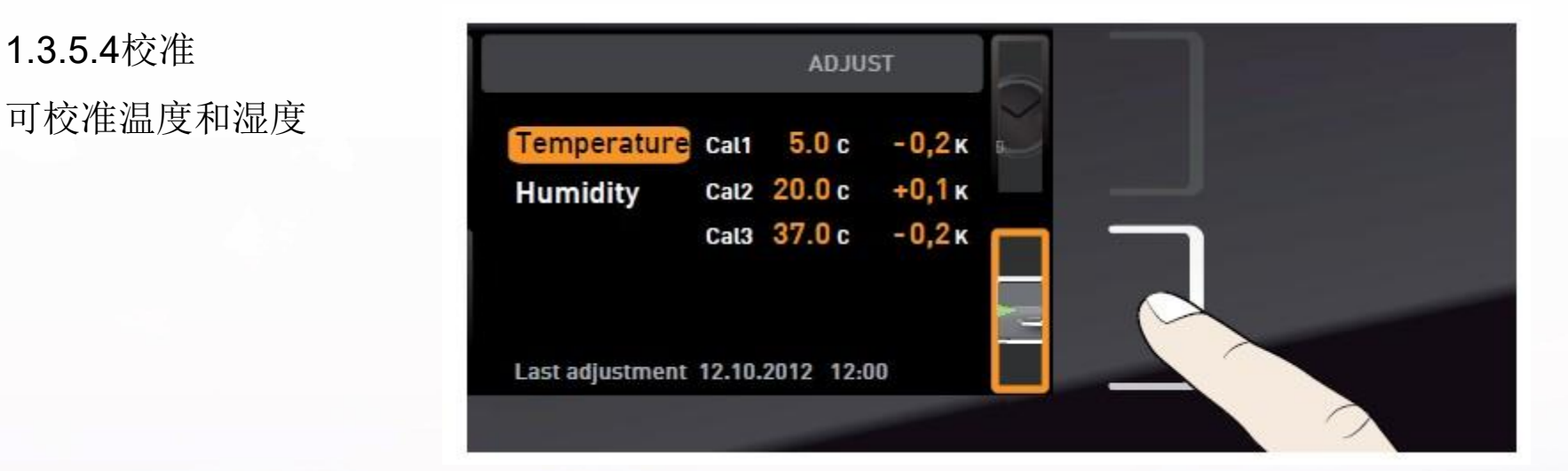

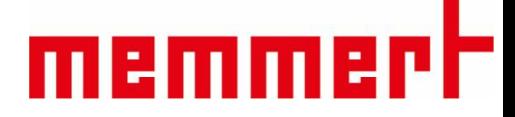

1.3.5.4校准

如设置温度30℃,显示温度也会达到30℃,此时箱体内标准温度探头显示31.6℃ 则需要在30℃处调节校准值为+1.6℃(如下图所示) 同理可以校准湿度

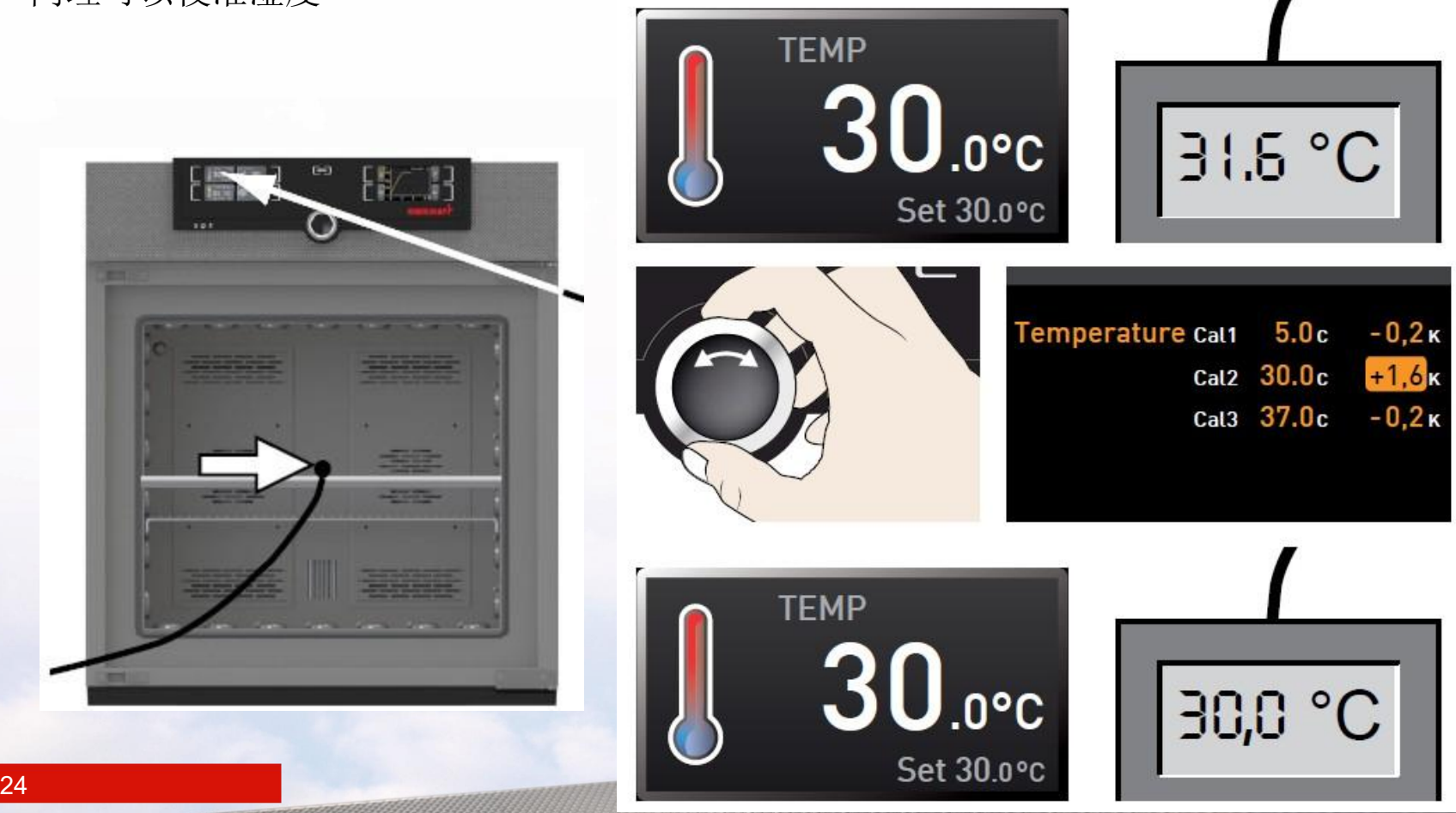

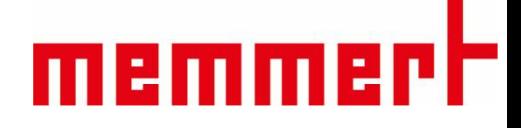

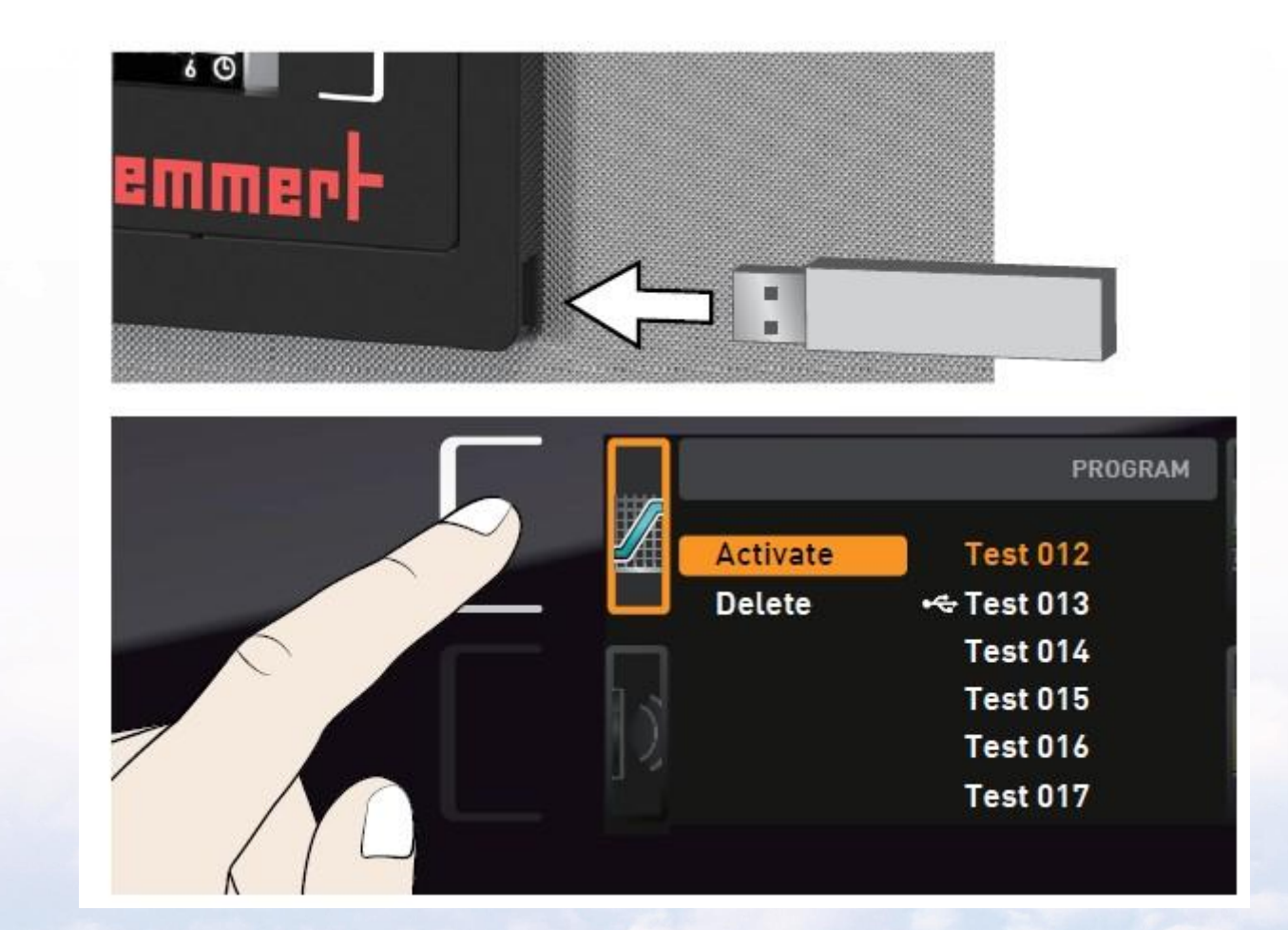

1.3.5.5编程(略)

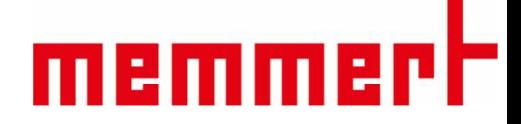

1.3.5.6声音

可选择开启关闭按键声音、结束是否有提示音、报警是否有声音等

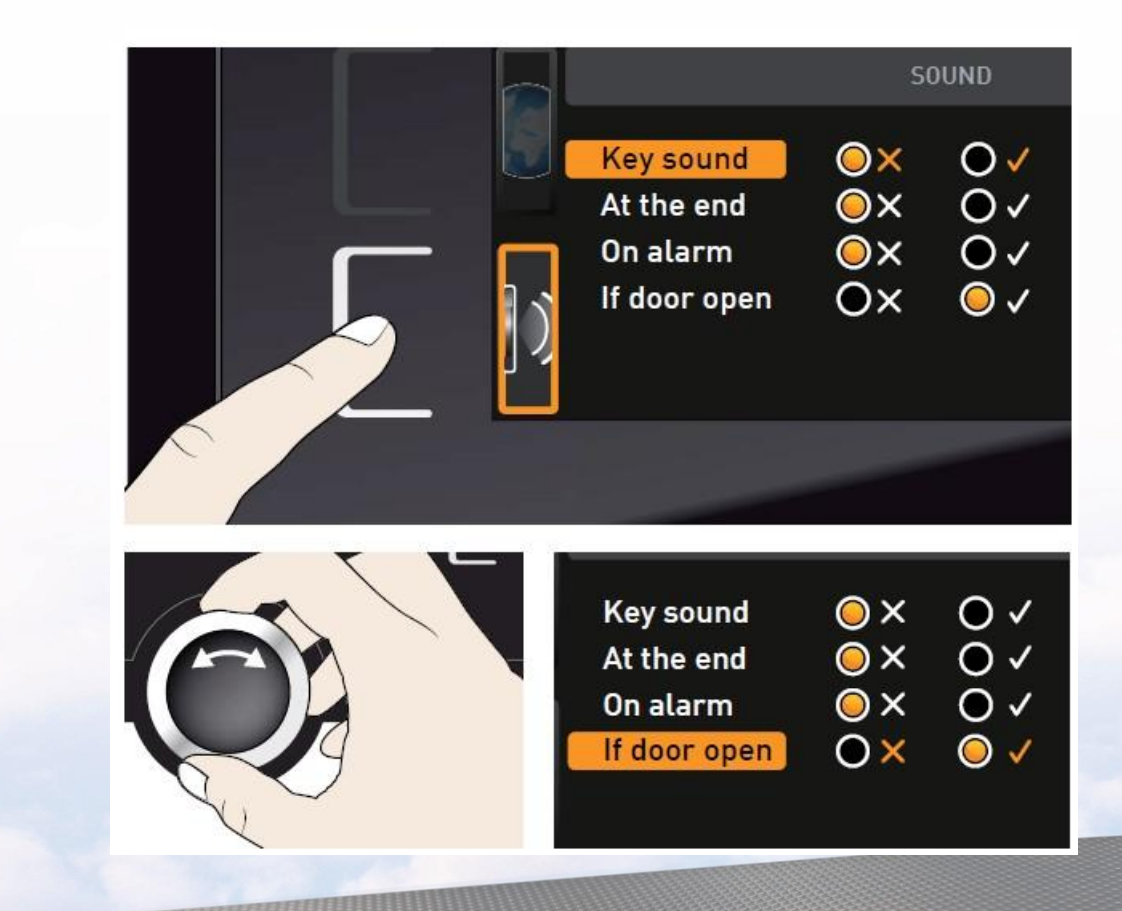

1.3.5.7 U盘数据导出

第一步,插入U盘

- 第二步,触摸U盘数据导出触摸屏激活区域、
- 第三步,旋转旋钮选择要导出的数据量:

一周,一月还是全部

第四步, 按下确认键, 数据会导入U盘

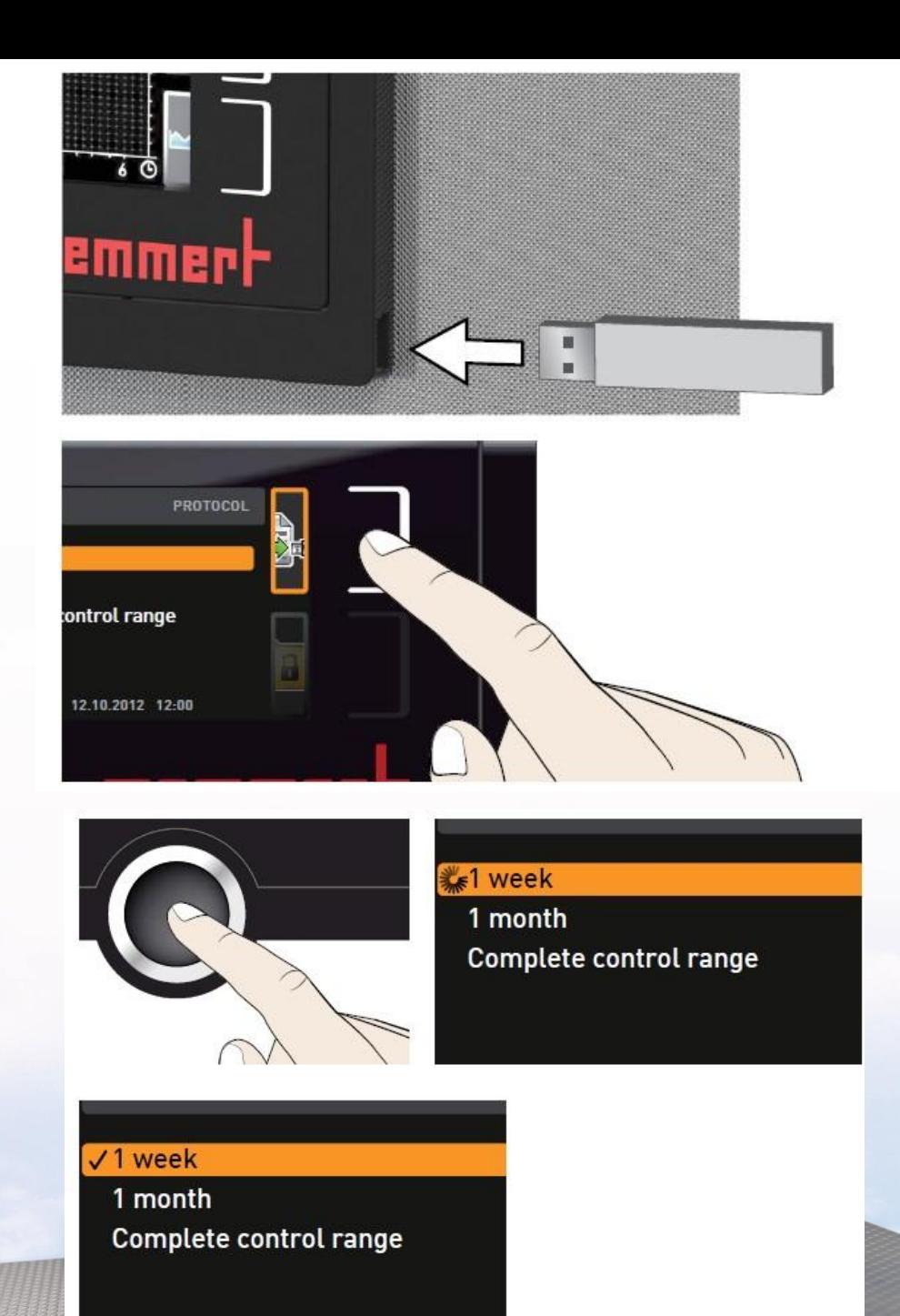

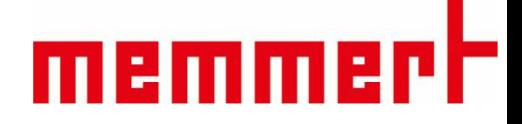

#### 1.4 仪器保养

1.4.1工作腔体和表面

建议用不锈钢专用清洁剂定期擦拭,切勿使 用含氯的清洁剂

1.4.2塑料部件

切勿使用腐蚀性或溶剂型清洗剂清洁塑料部 件

1.4.3玻璃表面 玻璃表面可以用市售的玻璃清洗剂清洗。

1.4.4后部半导体元件 请定期用吸尘器或刷子清理半导体元件内的 灰尘 的第三人称单数 医心脏性 医心脏性 医心脏性

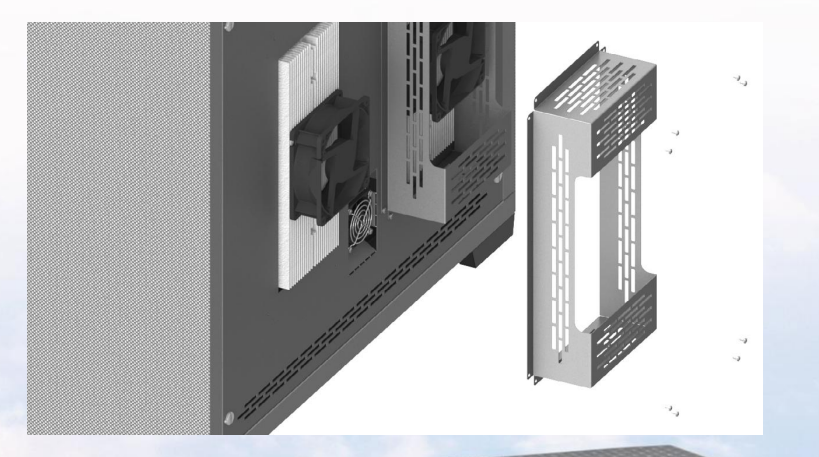

#### §联系售后服务人员,021-5047 7275